# **QIAsymphony**® **DSP HPV Media Kit Instructions for Use (Handbook)**

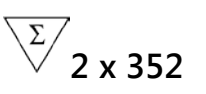

Version 1

### **IVD**

For in vitro diagnostic use

 $c\epsilon$ 

**REF** 937358

QIAGEN GmbH, QIAGEN Strasse 1, 40724 Hilden, Germany

R2 MAT 1076680EN

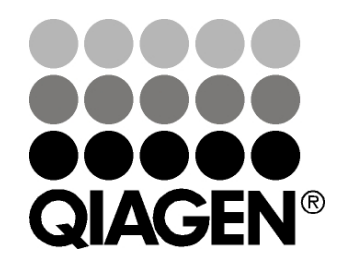

# **Sample & Assay Technologies**

### **Contents**

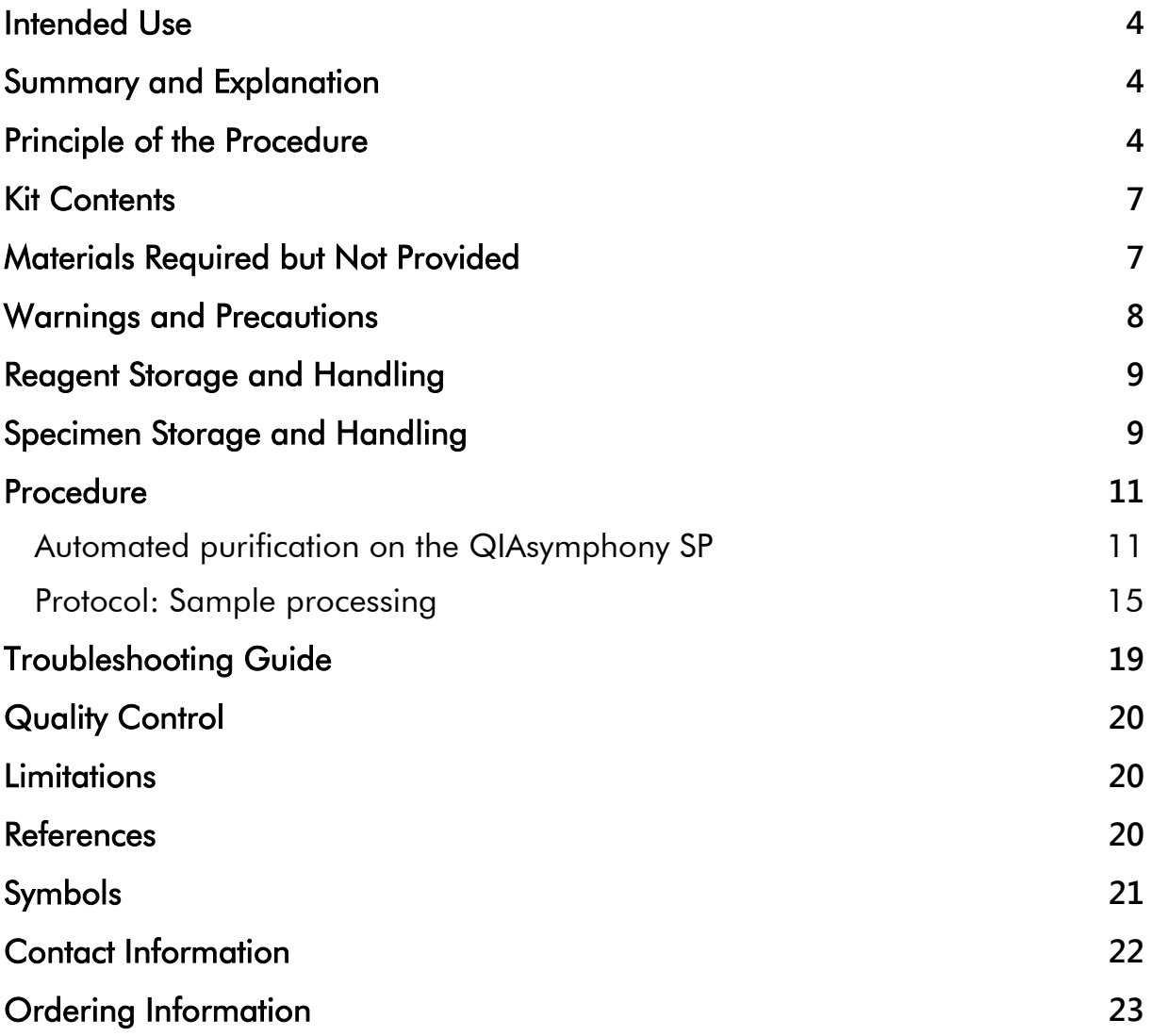

### <span id="page-3-0"></span>**Intended Use**

The QIAsymphony DSP HPV Media Kit utilizes QIAsymphony magnetic particle technology for automated isolation of human cervical cells stored in liquidbased cytology media for analysis with the *digene*® HC2 High-Risk HPV DNA Test® processed on the Rapid Capture® System. For more information about specific human biological samples with which the kit has been validated, see the respective protocol sheets, available online at www.qiagen.com/goto/dsphpvmedia.

This product is intended to be used by professional users, such as technicians and physicians who are trained in molecular biological techniques.

The QIAsymphony DSP HPV Media Kit is intended for in vitro diagnostic use.

### <span id="page-3-1"></span>**Summary and Explanation**

The QIAsymphony DSP HPV Media Kit is designed for fully automated sample preparation from human cervical cells stored in liquid-based cytology media using the QIAsymphony SP. The QIAsymphony DSP HPV Media Kit provides sample extracts that are ready for direct use with the *digene* HC2 High-Risk HPV DNA Test. Sample extracts contain a mixture of magnetic particles, cellular material, STM, and DNR.

The QIAsymphony SP performs all steps of the sample preparation procedure. Up to 88 samples, in batches of up to 24, are processed in a single run.

### <span id="page-3-2"></span>**Principle of the Procedure**

QIAsymphony combines the speed and efficiency of pH-driven anion exchange chromatography with the convenient handling of magnetic particles (Figure 1, page 5). The purification procedure is designed to ensure safe and reproducible handling of potentially infectious samples. The procedure comprises binding and recovery of sample extracts (see flowchart, page 6).

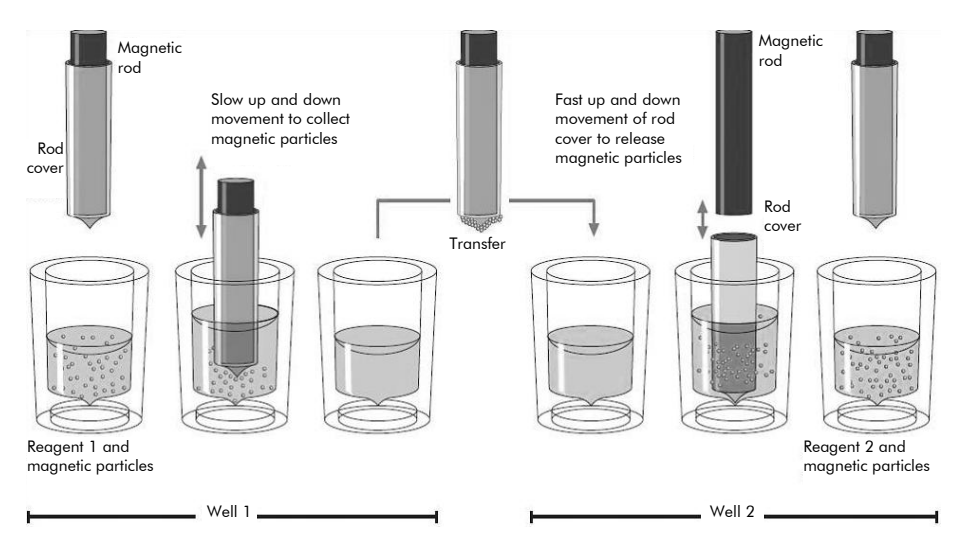

**Figure 1. Schematic of the QIAsymphony SP principle**. The QIAsymphony SP processes a sample containing magnetic particles as follows: A magnetic rod protected by a rod cover enters a well containing the sample and attracts the magnetic particles. The magnetic rod cover is positioned above another well and the magnetic particles are released. The QIAsymphony SP uses a magnetic head containing an array of 24 magnetic rods, and can therefore process up to 24 samples simultaneously. Steps 1 and 2 are repeated several times during sample processing.

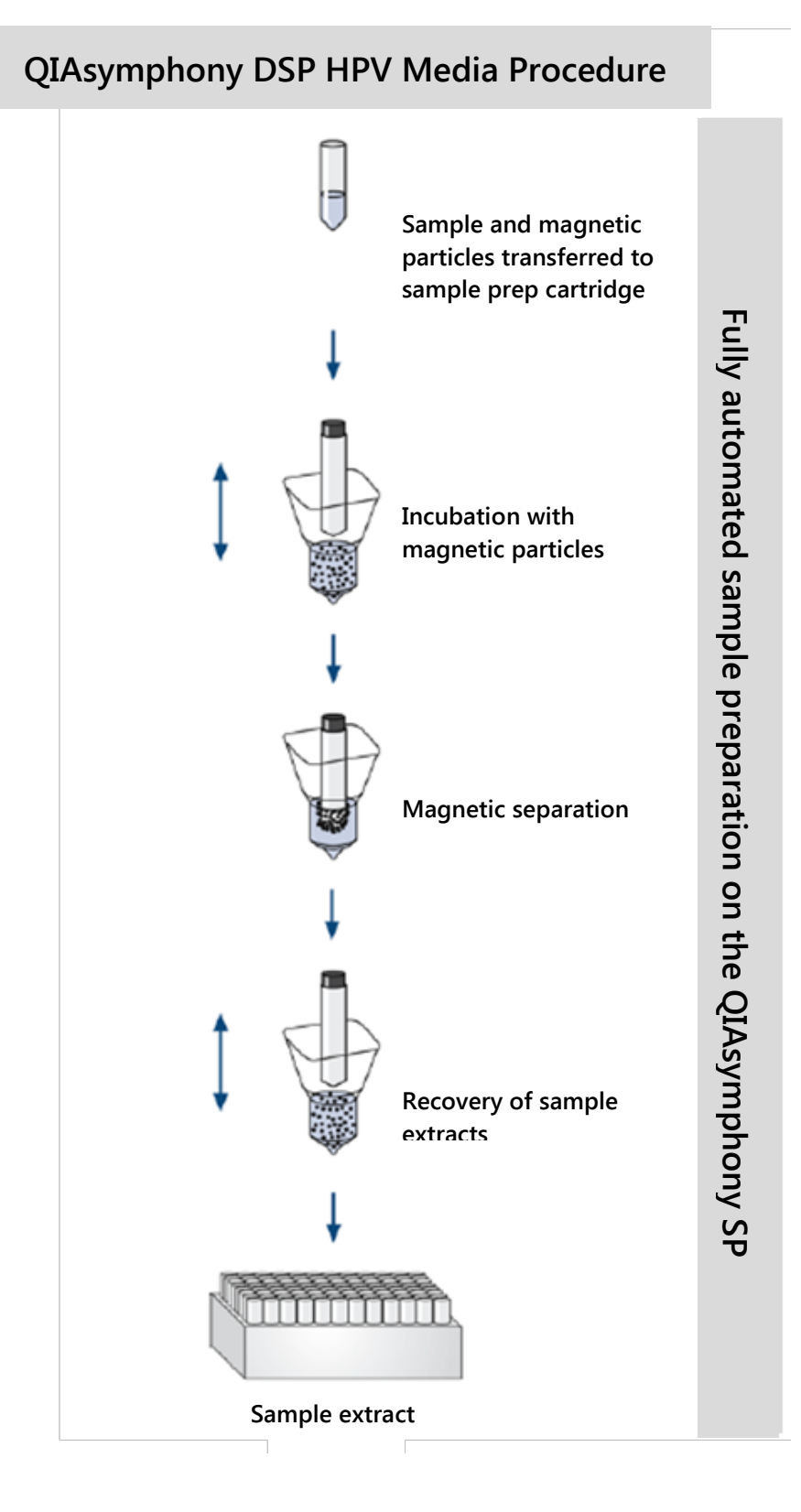

### <span id="page-6-0"></span>**Kit Contents**

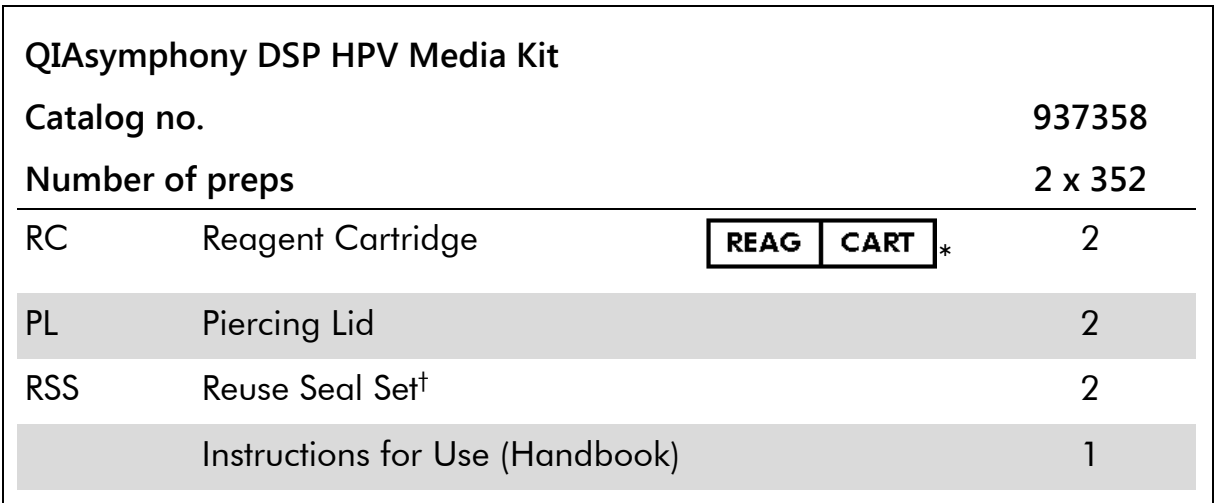

\* See page [21](#page-20-0) for symbols list with definitions.

<span id="page-6-1"></span>† A Reuse Seal Set (RSS) contains 8 Reuse Seal Strips.

### **Materials Required but Not Provided**

When working with chemicals, always wear a suitable lab coat, disposable gloves, and protective goggles. For more information, please consult the appropriate safety data sheets (SDSs) available from the product supplier.

- Sample Prep Cartridges, 8-well (cat. no. 997002)
- **8-Rod Covers (cat. no. 997004)**
- For sample tubes see the respective protocol sheet in the "Resources" tab of the QIAsymphony DSP HPV Media Kit at www.qiagen.com/goto/dsphpvmedia.
- **For sample extract recovery, use Hybridization Microplates available from** QIAGEN (cat. no. 6000-1203)
- Microplate Lids available from QIAGEN (cat. no 6000-5001)
- Tip Disposal Bags (cat. no. 9013395)
- Filter Tips, 1500  $\mu$ l (cat. no. 997024)
- Cooling Adapter, MTP, RB, Qsym cooling adapter for round-bottom microplates (MTP), for use in the QIAsymphony "Eluate" drawer (cat. no. 9018085)

### <span id="page-7-0"></span>**Warnings and Precautions**

For In Vitro Diagnostic Use.

When working with chemicals, always wear a suitable lab coat, disposable gloves, and protective goggles. For more information, please consult the appropriate safety data sheets (SDSs). These are available online in convenient and compact PDF format at www.qiagen.com/safety where you can find, view, and print the SDS for each QIAGEN® kit and kit component.

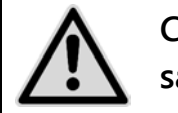

#### **CAUTION: DO NOT add bleach or acidic solutions directly to the sample preparation waste.**

If buffer is spilt, clean with suitable laboratory detergent and water. If the spilt liquid contains potentially infectious agents, clean the affected area first with laboratory detergent and water, and then with 1% (v/v) sodium hypochlorite.

The following hazard and precautionary statements apply to components of QIAsymphony DSP HPV Media Kits.

#### **AXpHdirect Beads**

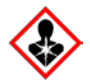

Contains: boric acid. Danger! May damage fertility or the unborn child. Dispose of contents/container to an approved waste disposal plant. Do not handle until all safety precautions have been read and understood. If exposed or concerned: Get medical advice/attention. Obtain special instructions before use. Store locked up. Wear protective gloves/protective clothing/eye protection/face protection.

#### **Buffer DNR**

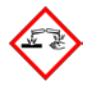

Contains: sodium hydroxide. Danger! Causes severe skin burns and eye damage. May be corrosive to metals. Dispose of contents/container to an approved waste disposal plant. IF IN EYES: Rinse cautiously with water for several minutes. Remove contact lenses, if present and easy to do. Continue rinsing. IF ON SKIN (or hair): Remove/take off immediately all contaminated clothing. Rinse skin with water/shower. Immediately call a POISON CENTER or doctor/physician. Store locked up. Wear protective gloves/protective clothing/eye protection/face protection.

### **Buffer STM**

Warning! Causes mild skin irritation. If skin irritation occurs: Get medical advice/ attention.

### <span id="page-8-0"></span>**Reagent Storage and Handling**

The QIAsymphony DSP HPV Media Kit should be stored upright at room temperature (15–25°C). Do not store reagent cartridges (RC) at temperatures below 15°C.

The magnetic particles in the reagent cartridges (RC) remain active when stored at this temperature. When stored properly, the kit is stable until the expiration date on the kit box.

Partially used reagent cartridges (RC) can be stored for a maximum of 4 weeks, enabling cost-efficient reuse of reagents and more flexible sample processing. If a reagent cartridge (RC) is partially used, replace the cover of the trough containing the magnetic particles and seal the reagent cartridge (RC) with the provided Reuse Seal Strips immediately after the end of the protocol run to avoid evaporation.

To avoid reagent evaporation, the reagent cartridge (RC) should be open for a maximum of 30 hours (including run times) at a maximum environmental temperature of 30°C.

Running batches with low sample numbers (<24) will increase both the time that the reagent cartridge (RC) is open and the required buffer volumes, potentially reducing the total number of sample preparations possible per cartridge.

Avoid exposure of the reagent cartridges (RC) to UV light (e.g., used for decontamination) as exposure may cause accelerated aging of the reagent cartridges (RC) and buffers.

**Note**: The label on the QIAsymphony DSP HPV Media Kit box displays the expiration date of the kit. The result file documents the expiration dates for only the reagent cartridge (RC).

## <span id="page-8-1"></span>**Specimen Storage and Handling**

Specimens should be stored according to the manufacturer's instructions for the corresponding media and specimen type. Specimens must be equilibrated to room temperature (15–25°C) and transferred to sample tubes just before starting the run.

Prevent formation of foam when handling specimens.

For more information about the automated procedure (including protocolspecific information on sample tubes and volumes), see the relevant protocol sheet for the QIAsymphony DSP HPV Media Kit, available at www.qiagen.com/goto/dsphpvmedia.

### <span id="page-10-0"></span>**Procedure**

### <span id="page-10-1"></span>**Automated purification on the QIAsymphony SP**

The QIAsymphony SP makes automated sample preparation easy and convenient. Samples, reagents and consumables, and sample extracts are separated in different drawers. Simply load samples, reagents cartridges, and preracked consumables in the appropriate drawer before a run. Start the protocol and remove sample extracts from the "Eluate" drawer after processing. Refer to the user manuals supplied with your instrument for operating instructions.

**Note**: Optional maintenance is not mandatory for instrument function, but is highly recommended to reduce risk of contamination.

**Note**: QIAsymphony software version 4.0 or higher is required for the QIAsymphony DSP HPV Media procedure.

#### **Loading reagent cartridges (RC) into the "Reagents and Consumables" drawer**

Reagents for sample preparation are contained in a reagent cartridge (RC) (Figure 2, below). The troughs of the reagent cartridge (RC) contain a particular reagent, such as magnetic particles or sample extract buffer. Partially used reagent cartridges (RC) can be reclosed with Reuse Seal Strips for later use, which avoids generation of waste due to leftover reagents at the end of the purification procedure.

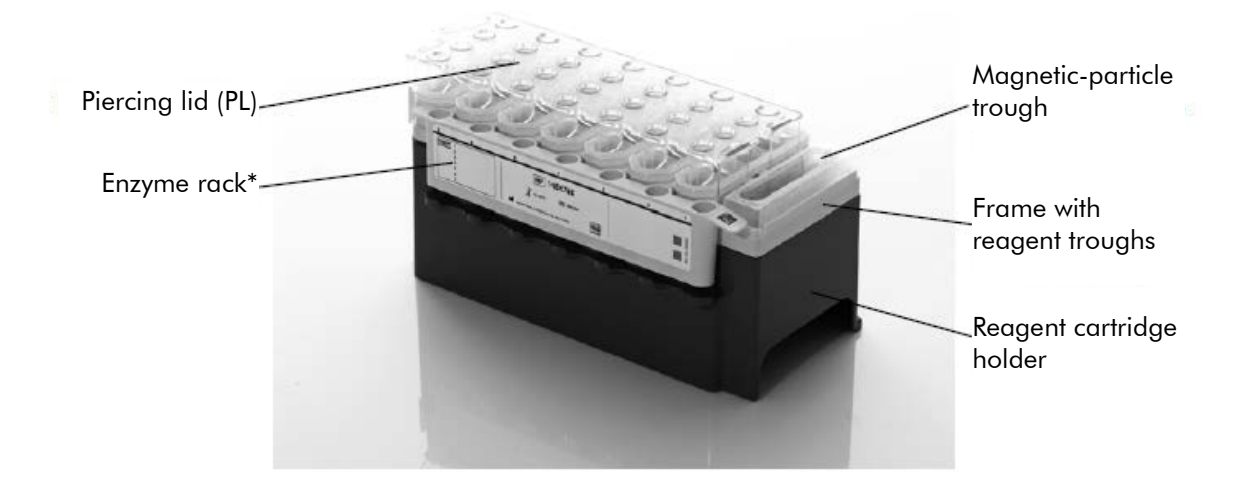

**Figure 2. QIAsymphony reagent cartridge (RC)**. The reagent cartridge (RC) contains all reagents required for the protocol run.

\*QIAsymphony DSP HPV Media Kit does not include or require an enzyme rack.

Before starting the procedure, ensure that the magnetic particles are fully resuspended. Remove the magnetic-particle trough from the reagent cartridge frame, invert it until all magnetic particles have been re-suspended homogeneously (do not vortex), and replace it in the reagent cartridge frame before the first use. Place the reagent cartridge (RC) into the reagent cartridge holder. Before using a reagent cartridge (RC) for the first time, place the piercing lid (PL) on top of the reagent cartridge (RC) (Figure 3).

**Note**: The piercing lid is sharp. Take care when placing it onto the reagent cartridge (RC). Make sure to place the piercing lid (PL) onto the reagent cartridge (RC) in the correct orientation.

**Note**: Do not vortex the magnetic-particle trough. Mix the magnetic-particle suspension only by gently inverting the magnetic-particle trough to avoid foaming. Use of a pipette for re-suspension of magnetic particles is also possible.

After the magnetic-particle trough cover is completely removed, the reagent cartridge (RC) is subsequently loaded into the "Reagents and Consumables" drawer.

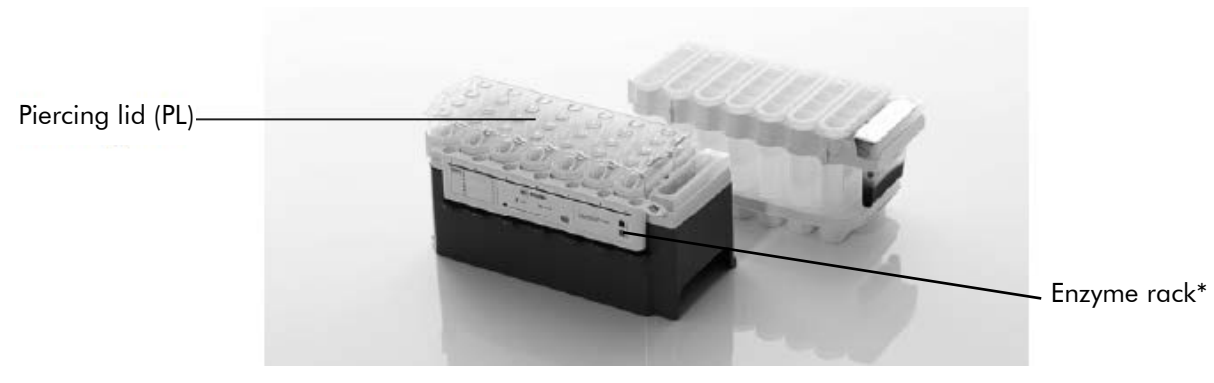

#### **Figure 3. Easy worktable setup with reagent cartridges (RC).**

\*QIAsymphony DSP HPV Media Kit does not include or require an enzyme rack.

Partially used reagent cartridges (RC) can be stored until needed again, see "Reagent Storage and Handling" page [9.](#page-8-0)

#### **Loading plasticware into the "Reagents and Consumables" drawer**

Sample prep cartridges, 8-Rod Covers (both preracked in unit boxes), and disposable filter-tips (1500  $\mu$  tips provided in gray racks) are loaded into the "Reagents and Consumables" drawer.

For the consumables required, see the relevant protocol sheet for the QIAsymphony DSP HPV Media Kit, available at www.qiagen.com/goto/dsphpvmedia. For plastic material ordering information, see "Ordering Information", page [23.](#page-22-0)

**Note**: Tips have filters to help prevent cross-contamination.

**Note**: Do not refill tip racks or unit boxes for sample prep cartridges or 8-Rod Covers before starting another protocol run. The QIAsymphony SP can use partially used tip racks and unit boxes.

#### **Loading the "Waste" drawer**

Sample prep cartridges and 8-Rod Covers used during a run are re-racked in empty unit boxes in the "Waste" drawer. Make sure that the "Waste" drawer contains sufficient empty unit boxes for plastic waste generated during the protocol run.

**Note**: Ensure that the covers of the unit boxes are removed before loading the unit boxes into the "Waste" drawer. If you are using 8-Rod Cover boxes for collecting used sample prep cartridges and 8-Rod Covers, ensure that the box spacer has been removed.

A tip disposal bag for used filter-tips must be attached to the front side of the "Waste" drawer.

**Note**: The presence of a tip disposal bag is not checked by the system. Make sure that the tip disposal bag is properly attached before starting a protocol run. For more information, see the user manuals provided with your instrument. Empty the tip bag after a maximum of 88 samples have been processed to avoid a tip jam.

A waste container collects liquid waste generated during the purification procedure. The "Waste" drawer can only be closed if the waste container is in place. Dispose of the liquid waste according to your local safety and environment regulations. Do not autoclave the filled waste bottle. Empty the waste bottle after a maximum of 88 samples have been processed.

#### **Loading the "Eluate" drawer**

Load the required Hybridization Microplate into the "Eluate" drawer. Use only "Elution slot 1" with the corresponding cooling adapter.

#### **Inventory scan**

Before starting a run, the instrument checks that sufficient consumables for the queued batch(es) have been loaded into the corresponding drawers.

#### **Preparation of sample material**

QIAsymphony DSP HPV Media Kits are suitable for specimens collected in liquid-based cytology media. Prevent formation of foam in or on the specimens.

Specimens should be stored according to the manufacturer's instructions for the corresponding media and specimen type. Specimens should be equilibrated to room temperature (15–25°C) and transferred to sample tubes just before starting the run.

For a detailed description of sample material storage and handling see the relevant protocol sheet for the QIAsymphony DSP HPV Media Kit, available at www.qiagen.com/goto/dsphpvmedia.

Transfer samples to recommended secondary sample tubes and place the samples in the tube carrier. Make sure to load sufficient sample volume onto the QIAsymphony. For more information about sample volume requirements and approved labware see the relevant protocol sheet for the QIAsymphony DSP HPV Media Kit, available at [www.qiagen.com/](http://www.qiagen.com/)goto/dsphpvmedia.

#### **Storing sample extracts**

Sample extracts in the Hybridization Microplates from QIAGEN (cat. no. 6000- 1203) can be stored at 2–8°C for the time described in respective protocol sheet.

During storage, cover the plates with a Microplate Lid from QIAGEN (cat. no 6000-5001).

For more information about the automated procedure and specific sample extract storage recommendations, see the respective protocol sheet for the QIAsymphony DSP HPV Media applications, available at [www.qiagen.com/](http://www.qiagen.com/)goto/dsphpvmedia.

### <span id="page-14-0"></span>**Protocol: Sample processing**

The QIAsymphony DSP HPV Media Kit has been validated for automated extraction of human cervical cells stored in liquid-based cytology media for analysis with the *digene* HC2 High-Risk HPV DNA Test on the Rapid Capture System.

The following is a general protocol for using the QIAsymphony DSP HPV Media Kit. Detailed information for each protocol, including sample input volumes and preparation requirements, is provided in protocol sheets that can be downloaded at [www.qiagen.com/](http://www.qiagen.com/)goto/dsphpvmedia.

#### **Important points before starting**

- The most recent Bioscript versions for use with the QIAsymphony DSP HPV Media Kit can be downloaded from the "Resources" tab at www.qiagen.com/QIAsymphony.
- Ensure that you are familiar with operating the QIAsymphony SP. Refer to the user manuals supplied with your instrument for operating instructions.
- Optional maintenance is not mandatory for instrument function, but is highly recommended to reduce risk of contamination.
- Ensure that you are familiar with the protocol sheet corresponding to the procedure to be used (available at www.qiagen.com/goto/dsphpvmedia).
- Before beginning the procedure, read "Procedure" starting on page [11.](#page-10-0)
- **Avoid vigorous shaking of the reagent cartridge (RC) otherwise foam may** be generated, which can lead to liquid-level detection problems.
- **Avoid vigorous shaking of the samples otherwise foam may be generated,** which can lead to liquid-level detection problems or sample spillage.
- Use the designated tubes according to the sample material as sample tubes; only use approved labware.
- $\blacksquare$  If you start a run with a new reagent cartridge (RC) and you spill some of the magnetic-particle suspension when removing the lid, stop the run after the reagent cartridge (RC) has been pierced and restart the run. Stopping the run and restarting it means that the QIAsymphony SP will perform liquid-level detection on the pierced reagent cartridge (RC) and the remaining volume in the magnetic-particle trough will be measured. Failure to do this may result in insufficient volume of magnetic particles being pipetted since liquid-level detection is not performed on a new reagent cartridge (RC).

#### **Things to do before starting**

- Make sure that the piercing lid (PL) is placed on the reagent cartridge (RC) and the lid of the magnetic-particle trough has been removed or, if using a partially used reagent cartridge (RC), make sure the Reuse Seal Strips (RSS) have been removed.
- $\blacksquare$  Mix the magnetic particles in the trough by gently inverting until all magnetic particles have been homogeneously re-suspended. Avoid generating foam, which can lead to liquid-level detection problems. Using a pipette for re-suspension of magnetic particles is allowed.
- If samples are labeled with bar codes, orient samples in the tube carrier so that the bar codes face the bar code reader at the left side of the QIAsymphony SP.
- For information about minimum sample volumes required for samples in sample tubes for a certain protocol, see the corresponding protocol sheet (available at www.qiagen.com/goto/dsphpvmedia).

#### **Procedure**

- **1. Close all drawers and the hood.**
- **2. Switch on the QIAsymphony SP, and wait until the initialization procedure has finished.**

The power switch is located at the bottom, left corner of the QIAsymphony SP.

- **3. Log in to the instrument.**
- **4. Ensure the "Waste" drawer is prepared properly, and perform an inventory scan of the "Waste" drawer, including the tip chute and liquid waste. Replace the tip disposal bag, if necessary.**
- **5. Load the required reagent cartridge(s) (RC) and consumables into the "Reagents and Consumables" drawer.**
- **6. Perform an inventory scan of the "Reagents and Consumables" drawer. Note**: Initiate a new scan of the reagent cartridge after processing of 88 specimens.

**Note**: Avoid scanning of the reagent cartridge in short intervals (e.g., after additional loading of consumables or after running a batch of 24 specimens).

#### **7. Load the required Hybridization Microplate into the "Eluate" drawer.**

Use only "Elution slot 1" with the corresponding cooling adapter.

Make sure that the Hybridization Microplate is in the correct orientation, as incorrect placement may cause sample mix-up in downstream analysis. Only use approved labware for the QIAsymphony DSP HPV Media Kit.

**Note**: The *digene* HC2 HPV High-Risk DNA Test requires that the first column of the 96-well plate remains empty for subsequent transfer of calibrators and controls.

- **8. Place the samples into the appropriate sample carrier, and load them into the "Sample" drawer.**
- **9. Using the touchscreen, enter the required information for each batch of samples to be processed.**

Enter the following information:

- Sample information (depending on sample racks used)
- **Protocol to be run**
- **Dutput position (use only "Elution slot 1")**

After information about the batch has been entered, the status changes from "LOADED" to "QUEUED". As soon as one batch is queued, the "Run" button appears.

#### **10. Press the "Run" button to start the purification procedure.**

All processing steps are fully automated. At the end of the protocol run, the status of the batch changes from "RUNNING" to "COMPLETED".

#### **11. Retrieve the Hybridization Microplate containing the sample extracts from the "Eluate" drawer.**

**Note**: Hybridization Microplates should be removed from the "Eluate" drawer immediately after the run has finished. Depending on temperature and humidity, Hybridization Microplates left in the QIAsymphony SP after the run is completed may experience condensation or evaporation. For more information about storage of sample extracts see the corresponding protocol sheets at www.qiagen.com/goto/dsphpvmedia.

**Note**: QIAsymphony DSP HPV Media sample extracts contain magnetic particles. Visually ensure the presence of magnetic particles. Exclude sample extracts without visible amounts of magnetic particles from further analyses.

If the "Eluate" drawer is opened when a batch is running (e.g., if Hybridization Microplates that contain sample extracts are removed), the run will be paused and an inventory scan of the "Eluate" drawer must be performed. Be sure to complete the "Eluate" drawer scan before continuing with the protocol.

Result files are generated for each Hybridization Microplate.

**Note**: Avoid any splashing of sample extracts when moving the Hybridization Microplate. Cover the plate with a Microplate Lid after removing it from the "Eluate" drawer and keep the plate covered whenever possible.

#### **12. If a reagent cartridge (RC) is only partially used, seal it with the provided Reuse Seal Strips (RSS) immediately after the end of the protocol run to avoid evaporation.**

**Note**: For more information about storage of partially used reagent cartridges (RC), see "Reagent Storage and Handling", page [9](#page-8-0) and corresponding protocol sheets at www.qiagen.com/goto/dsphpvmedia.

#### **13. Discard used sample tubes, plates, and waste according to your local safety regulations.**

See page [8](#page-7-0) for warnings and precautions.

**Note**: Visually inspect all sample tubes for correct sample volume transfer. If a sample has not been transferred, reject the sample from further analyses.

#### **14. Clean the QIAsymphony SP.**

Follow the maintenance instructions in the user manuals supplied with your instrument. Be sure to clean the drop catcher regularly to minimize the risk of cross-contamination.

#### **15. Close the instrument drawers, and switch off the QIAsymphony SP.**

### <span id="page-18-0"></span>**Troubleshooting Guide**

**General handling**

This troubleshooting guide may be helpful in solving any problems that may arise. For more information, see also the Frequently Asked Questions page at our Technical Support Center: www.qiagen.com/FAQ/FAQList.aspx. The scientists in QIAGEN Technical Services are always happy to answer any questions you may have about either the information and protocols in this handbook or sample and assay technologies (for contact information, see back cover or visit [www.qiagen.com\)](http://www.qiagen.com/).

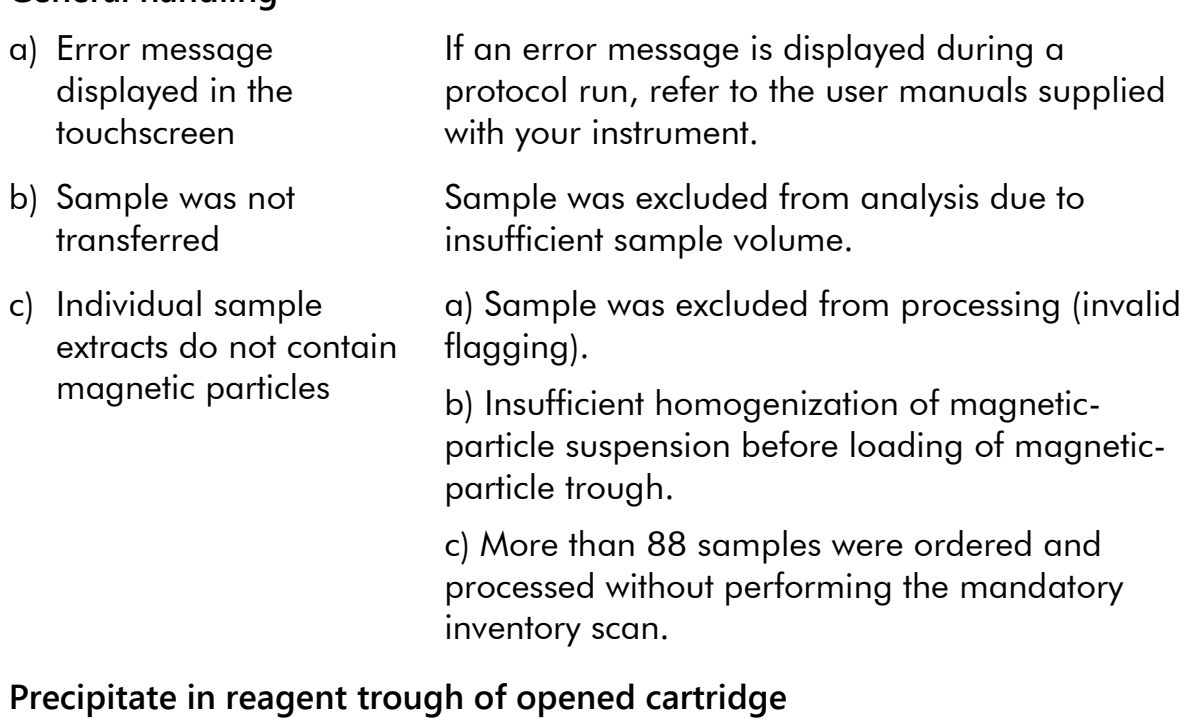

#### **Comments and suggestions**

a) Buffer evaporation Excessive evaporation may lead to increased salt concentration in buffers. Discard reagent cartridge (RC). Make sure to seal buffer troughs of a partially used reagent cartridge (RC) with Reuse Seal Strips (RSS) when not being used for sample preparation.

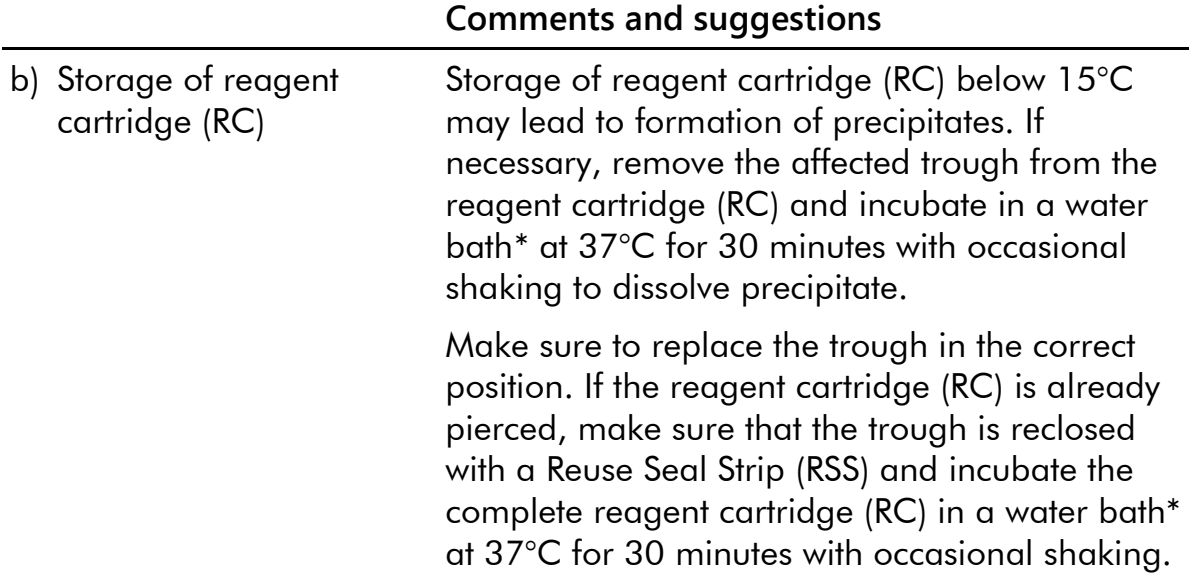

## <span id="page-19-0"></span>**Quality Control**

In accordance with QIAGEN's ISO-certified Quality Management System, each lot of QIAsymphony DSP HPV Media Kit is tested against predetermined specifications to ensure consistent product quality.

## <span id="page-19-1"></span>**Limitations**

The system performance has been established in performance evaluation studies isolating cells from human cervical specimens stored in liquid-based cytology media described in the respective protocol sheets in conjunction with the *digene* HC2 High-Risk HPV DNA Test processed on the Rapid Capture System.

### <span id="page-19-2"></span>**References**

QIAGEN maintains a large, up-to-date online database of scientific publications utilizing QIAGEN products. Comprehensive search options allow you to find the articles you need, either by a simple keyword search or by specifying the application, research area, title, etc.

For a complete list of references, visit the QIAGEN Reference Database online at [www.qiagen.com/RefDB/search.asp](http://www.qiagen.com/RefDB/search.asp) or contact QIAGEN Technical Services or your local distributor.

<span id="page-19-3"></span><sup>\*</sup> Ensure that instruments have been checked, maintained, and calibrated regularly according to the manufacturer's instructions.

#### <span id="page-20-0"></span>**Symbols** Contains sufficient reagents for <N> sample <N> preparations Use by **IVD** In vitro diagnostic medical device Catalog number **REF** Lot number **LOT MAT** Material number (i.e., component labeling) **COMP Components NUM** Number (i.e., vials, bottles)  $\overline{VOL}$ Volume Temperature limitation Manufacturer  $USE$ Only for use with Consult instructions for use m **CONT Contains NaOH** Sodium hydroxide **WELL** Well number **Empty Well** Empty reagent well **REAG CART** Reagent cartridge **GTIN** Global Trade Item Number **Caution** Sharp edge

## <span id="page-21-0"></span>**Contact Information**

At QIAGEN, we pride ourselves on the quality and availability of our technical support. Our Technical Service Departments are staffed by experienced scientists with extensive practical and theoretical expertise in sample and assay technologies and the use of QIAGEN products. If you have any questions or experience any difficulties regarding the QIAsymphony DSP HPV Media Kit or QIAGEN products in general, please do not hesitate to contact us.

QIAGEN customers are a major source of information regarding advanced or specialized uses of our products. This information is helpful to other scientists as well as to the researchers at QIAGEN. We therefore encourage you to contact us if you have any suggestions about product performance or new applications and techniques.

For technical assistance and more information, please see our Technical Support Center at www.qiagen.com/Support or contact one of the QIAGEN Technical Service Departments or local distributors (see back cover or visit www.qiagen.com).

### <span id="page-22-0"></span>**Ordering Information**

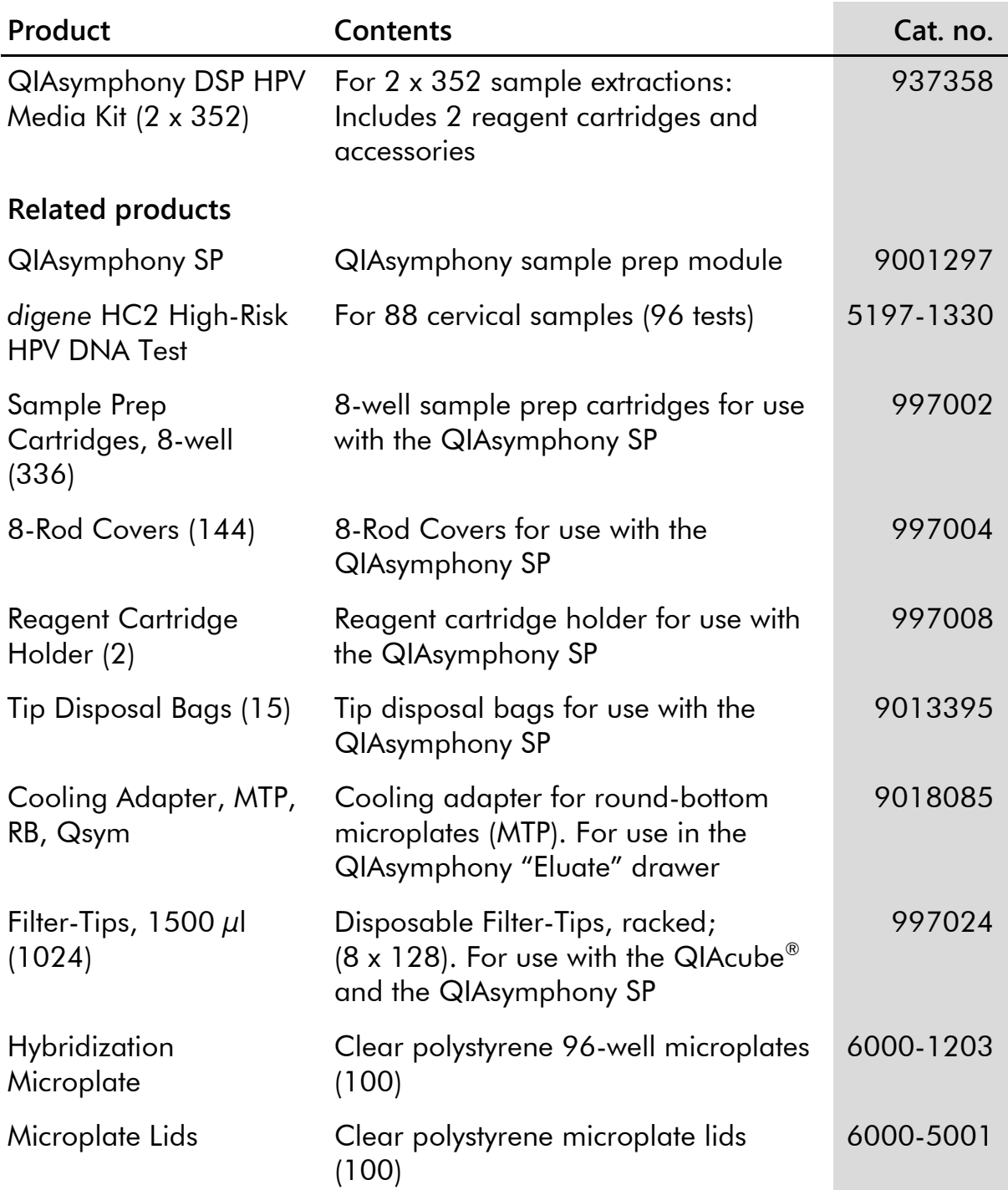

For up-to-date licensing information and product-specific disclaimers, see the respective QIAGEN kit handbook or user manual. QIAGEN kit handbooks and user manuals are available at www.qiagen.com or can be requested from QIAGEN Technical Services or your local distributor.

Trademarks: QIAGEN®, QIAcube®, QIAsymphony® *digene*®, Rapid Capture®, HC2 High-Risk HPV DNA Test® (QIAGEN Group).

Registered names, trademarks, etc. used in this document, even when not specifically marked as such, are not to be considered unprotected by law.

#### **Limited License Agreement for the QIAsymphony DSP HPV Media Kit**

Use of this product signifies the agreement of any purchaser or user of the QIAsymphony DSP HPV Media Kit to the following terms:

- 1. The QIAsymphony DSP HPV Media Kit may be used solely in accordance with the protocols provided with the product and the *QIAsymphony*  DSP HPV Media Kit Instructions for Use (Handbook) and for use with components contained in the Kit only. QIAGEN grants no license under any of its intellectual property to use or incorporate the enclosed components of this Kit with any components not included within this Kit except as described in the protocols provided with the product, this handbook, and related protocols available a[t www.qiagen.com.](http://www.qiagen.com/) Some additional protocols have been provided by QIAGEN users for QIAGEN users. These protocols have not been thoroughly tested or optimized by QIAGEN. QIAGEN neither guarantees them nor warrants that they do not infringe the rights of third-parties.
- 2. Other than expressly stated licenses, QIAGEN makes no warranty that this Kit and/or its use(s) do not infringe the rights of third-parties.
- 3. This Kit and its components are licensed for one-time use and may not be reused, refurbished, or resold.
- 4. QIAGEN specifically disclaims any other licenses, expressed, or implied other than those expressly stated.
- 5. The purchaser and user of the Kit agree not to take or permit anyone else to take any steps that could lead to or facilitate any acts prohibited above. QIAGEN may enforce the prohibitions of this Limited License Agreement in any Court, and shall recover all its investigative and Court costs, including attorney fees, in any action to enforce this Limited License Agreement or any of its intellectual property rights relating to the Kit and/or its components.

For updated license terms, see www.qiagen.com.

© 2015 QIAGEN, all rights reserved.

#### **www.qiagen.com**

- **Austria** techservice-at@qiagen.com
- **Belgium** techservice-bnl@qiagen.com
- **Denmark** techservice-nordic@qiagen.com
- **Finland** techservice-nordic@qiagen.com
- **France** techservice-fr@qiagen.com
- Germany <sup>■</sup> techservice-de@qiagen.com
- **Ireland** techservice-uk@qiagen.com
- **Italy** techservice-it@qiagen.com
- **Luxembourg** techservice-bnl@qiagen.com
- **The Netherlands** techservice-bnl@qiagen.com
- **Norway** techservice-nordic@qiagen.com
- **Sweden** techservice-nordic@qiagen.com
- **Switzerland** techservice-ch@qiagen.com
- **UK** techservice-uk@qiagen.com

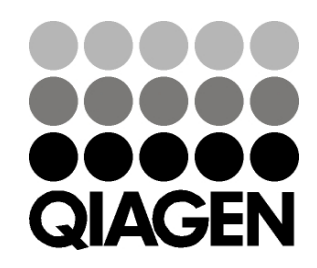